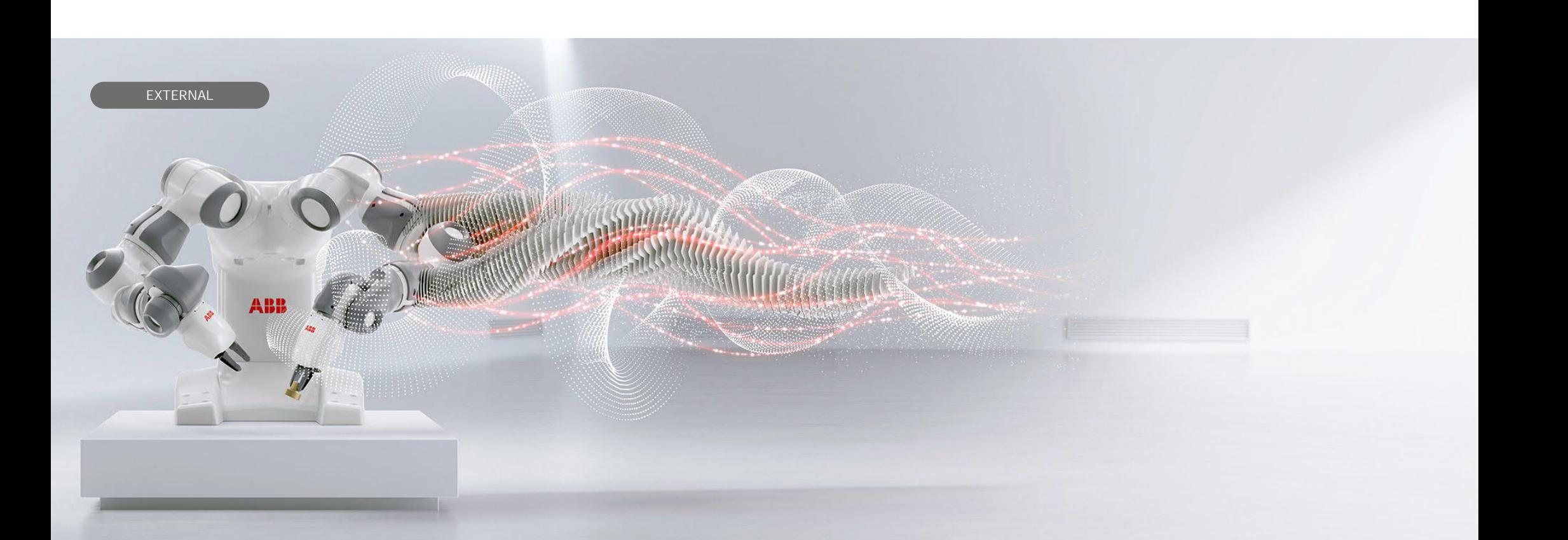

**—** 2021-11-26 **License Activation Wizard of RobotStudio**

Version 2021.3

Sang-Cheol Moon/KRABB/RA Technical Trainer

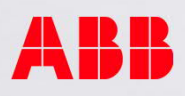

**— License 개요**

- RobotStudio 라이선스는 설치일 기준 30일 유효하며, 모든 기능을 원활하게 이용하려면 등록이 필요합니다.
- 버전정보: RobotStudio 2021.3
- 설치환경: Windows 10 (64bit 가능, 32bit 불가)
- RobotStudio 설치 절차 및 기본 사용법은 별도 설명서 참조.

## **— License 설치 절차(1)**

- 0. 인터넷 접속상태를 계속 유지한다.
- 1. 바탕화면에서 'RobotStudio 2021' 아이콘을 클릭하여 실행한다.
- 2. RobotStudio 초기화면에서 'Help' 'Manage Licenses' 를 클릭한다.

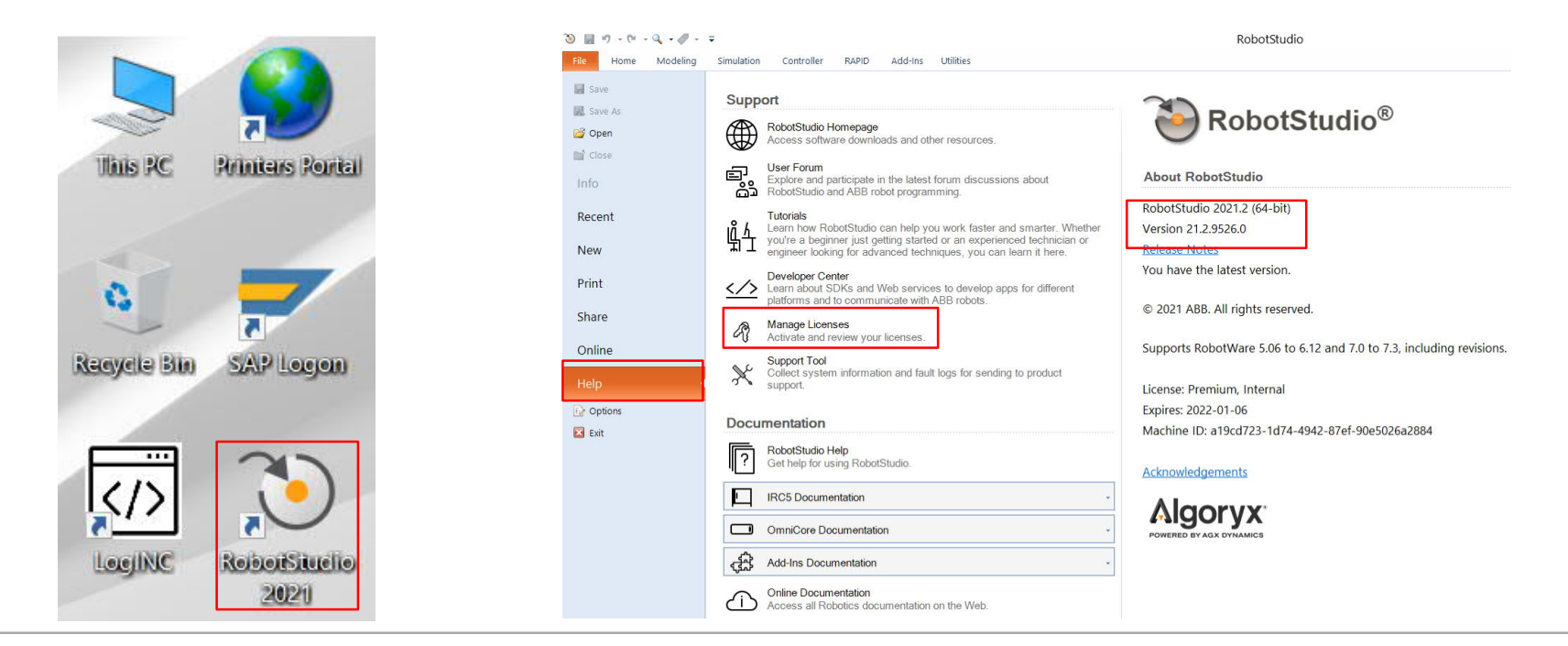

**©ABB** 

© ABB Group December 16, 2021 | Slide 3 <u>ARR</u>

## **— License 설치 절차(2)**

3. 다음 화면에서 'Activation Wizard...' 를 클릭한다.

4. 다음 화면에서 'I want to request a trial license.' 선택 후 'Next' 를 클릭한다.

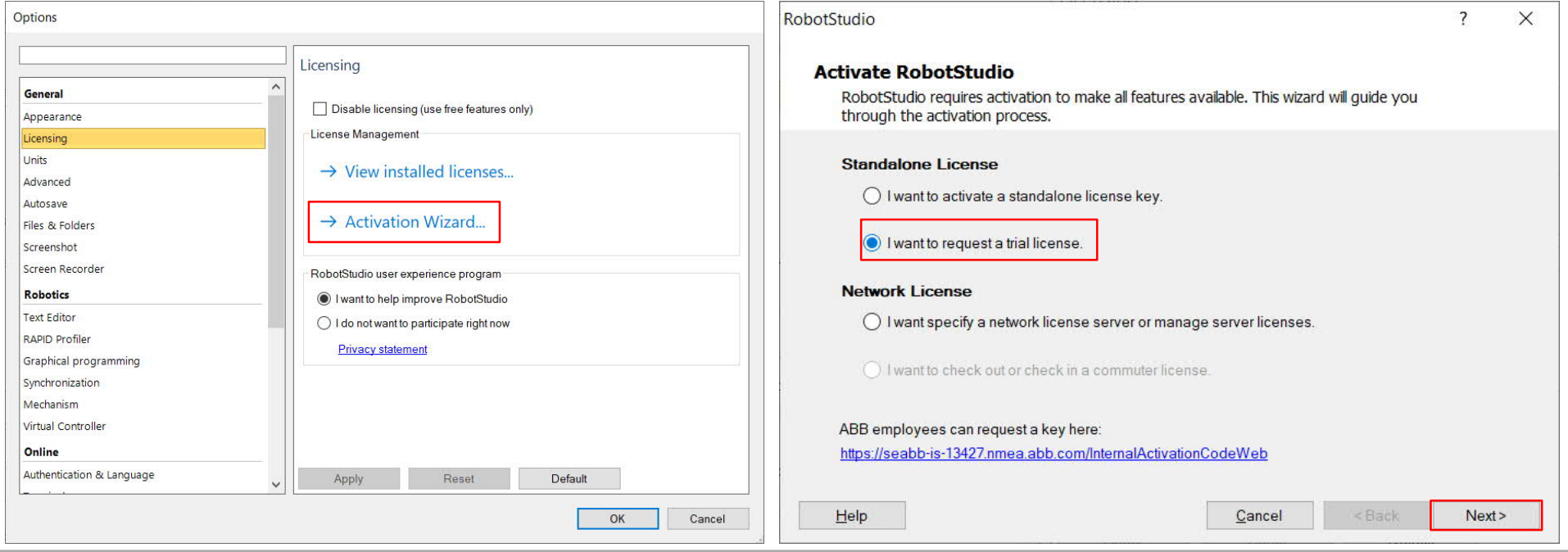

© ABB Group December 16, 2021 | Slide 4

## **— License 설치 절차(3)**

- 5. 다음 화면에서 'RobotStudio Premium' 및 필요한 옵션 선택 후 'Next' 클릭.
- 6. 활성 완료 메시지가 나타나면 'Finish' 클릭 → 라이선스 설치 완료.
- 7. 재시작 질문에 'Yes' 를 클릭하면, 재시작 후 초기화면이 나타난다. → 정상사용 가능.

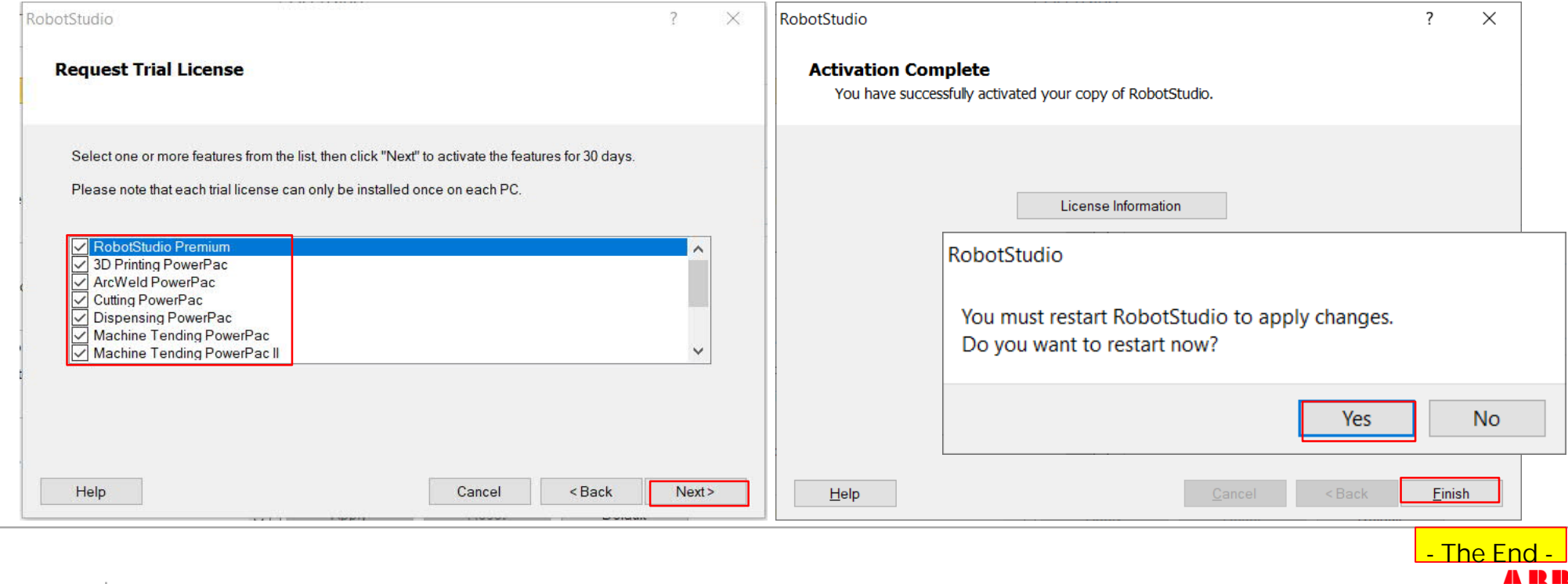

© ABB Group December 16, 2021 | Slide 5

**©ABB**